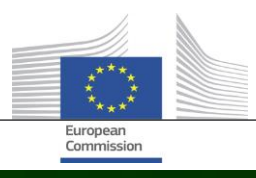

# **Arachne**

# KAJ JE NOVEGA V RAZLIČICI 2.3 PROGRAMA ARACHNE

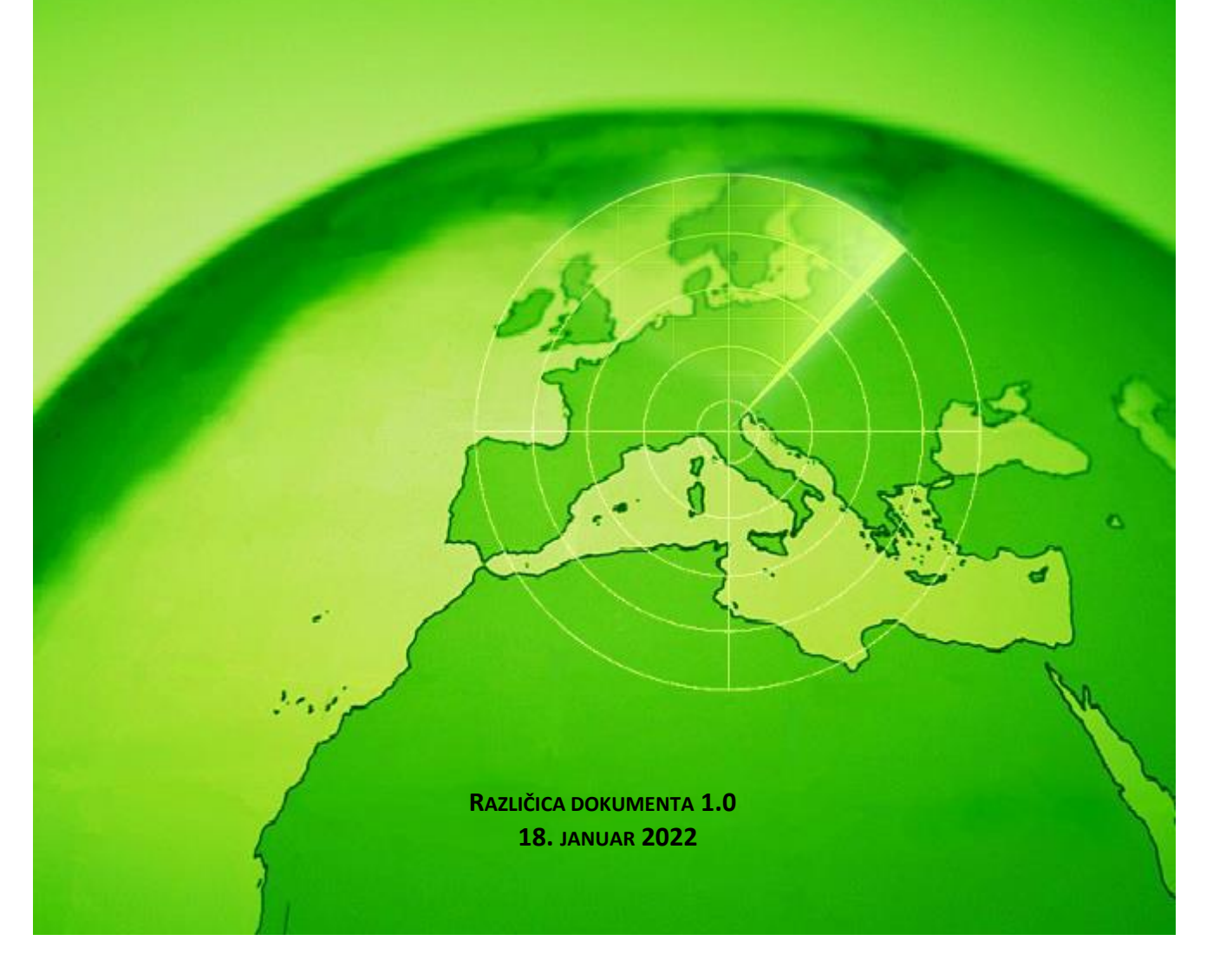

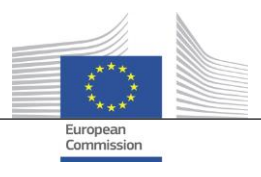

# <span id="page-1-0"></span>**Kazalo**

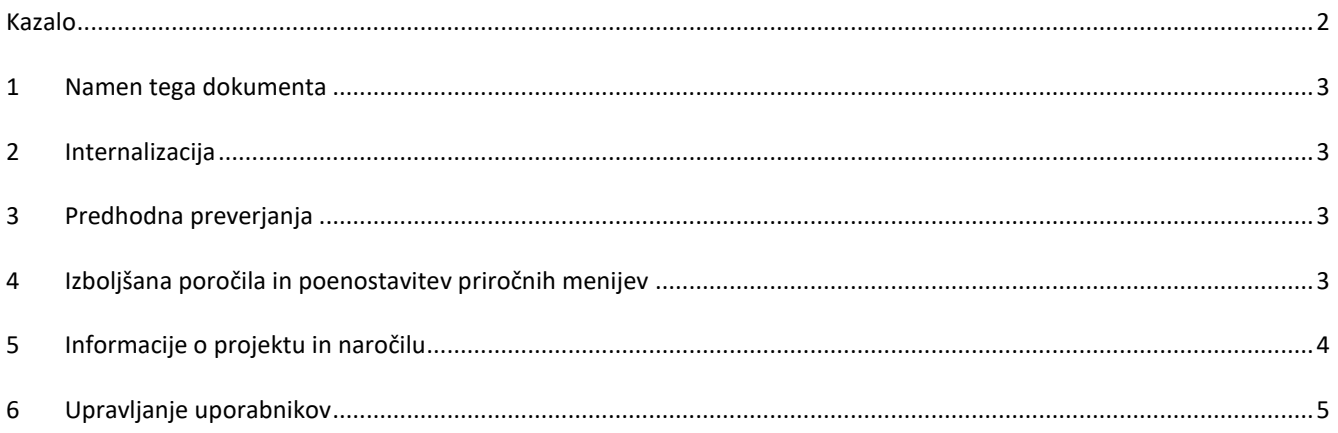

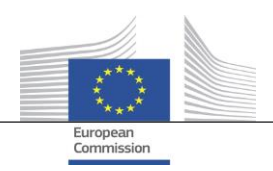

### <span id="page-2-0"></span>**1 Namen tega dokumenta**

Ta dokument vsebuje pregled vseh sprememb, izvedenih v različici 2.3 programa Arachne. Njegov namen je podati kratek povzetek teh sprememb. Podroben opis obstoječih in novih funkcij najdete v uporabniškem priročniku. Za več informacij se lahko obrnete na skupino IT Arachne [\(EC-ARACHNE-INFO@ec.europa.eu\)](mailto:EC-ARACHNE-INFO@ec.europa.eu).

# <span id="page-2-1"></span>**2 Internalizacija**

V različici 2.0 programa Arachne je tedenska paketna obdelava podatkov potekala v prostorih zunanjega ponudnika storitev. Vsi podatki, ki so jih naložile države članice, so bili šifrirani, zavarovani in preneseni temu ponudniku storitev v obdelavo.

Zaradi strožjih zahtev glede varstva in varnosti podatkov, ki so jih uvedle Evropska komisija in države članice, so bili v različici 2.3 ti procesi internalizirani. Podatki se ne prenašajo več iz prostorov Evropske komisije; ponudnik storitev ne more več dostopati do podatkov, ki so jih naložile države članice. Celotna obdelava podatkov (procesi preverjanja veljavnosti, obogatitve podatkov in izračunov tveganja) zdaj poteka v prostorih Evropske komisije, upravlja pa jo osebje skupine IT Arachne EK in GD za informatiko. GD za informatiko je služba Komisije, odgovorna za zagotavljanje digitalnih storitev, ki druge službe Komisije in evropske institucije podpirajo pri vsakodnevnem delu ter ki evropskim javnim upravam pomagajo pri boljšem sodelovanju.

Zaradi uporabe novih tehnologij, kot je Elasticsearch, se je ujemanje med podatki držav članic in zunanjimi zbirkami podatkov izboljšalo in bo vplivalo na nekatere izračune kazalnikov tveganja.

#### <span id="page-2-2"></span>**3 Predhodna preverjanja**

Z novo predhodno funkcijo bodo lahko uporabniki programa Arachne simulirali izračun morebitnih tveganj, da bi se vnaprej seznanili z možnimi tveganji, povezanimi s projektom ali podjetjem, ki se odzove na javni razpis, še pred podpisom sporazuma o nepovratnih sredstvih ali naročila. Predhodni izračun tveganja je mogoče uporabiti za projekte, ki še niso bili odobreni. Proces zajema le podmnožico razpoložljivih kazalnikov tveganja, saj informacije o projektu ne vsebujejo nekaterih specifičnih podatkov. Upoštevajte, da za uporabo predhodne funkcije potrebujete predhodne pravice dostopa.

Več informacij najdete v poglavju 15 Uporabniškega priročnika za program Arachne.

# <span id="page-2-3"></span>**4 Izboljšana poročila in poenostavitev priročnih menijev**

Podrobno poročilo o podjetju

Podrobno poročilo za podjetja je dopolnjeno z dodatnimi informacijami in preoblikovano za boljšo uporabniško izkušnjo.

Dodatne informacije:

- o status podjetja,
- o navedba, ali so bilance stanja konsolidirane ali nekonsolidirane,
- o viri podatkov (ponudniki podatkov),
- o prejšnja imena in skrajšana imena podjetja,
- o desetletni finančni podatki namesto triletnih,
- o identifikacijska številka in navedba, kateri identifikator se uporablja za ujemanje s podatki Evropske komisije.
- o število in skupni znesek projektov in naročil, v katerih je podjetje vključeno kot upravičenec ali izvajalec.

Preoblikovano podrobno poročilo o podjetju:

- o polje za izbor na levi, kjer je mogoče izbrati zahtevan oddelek poročila. Ta sprememba velja tudi za podrobna poročila o projektu, naročilu ali osebi,
- $\circ$  združitev "natisljivega poročila", "podrobnega poročila o upravičencu" in "podrobnega poročila o izvajalcu" v eno samo "podrobno poročilo",
- o barva ozadja sporoča določene statuse podjetja (neaktivno podjetje, podjetje ali podružnica v stečaju),

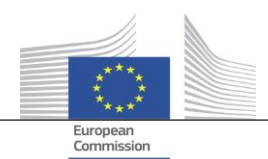

- o s potrditvenim poljem je mogoče izbrati le sedanje lastnike/upravitelje, le prejšnje lastnike/upravitelje ali oboje. Poleg tega so podvojene funkcije odstranjene s seznama. Ta sprememba velja tudi za možnost "lastniki/upravitelji", ki jo je mogoče izbrati s priročnega menija podjetja.
- Manj možnosti v priročnem meniju podjetja

Ker je obseg podrobnega poročila o podjetju povečan, je bilo mogoče nekatere možnosti v priročnem meniju podjetja odstraniti. Na voljo ostajajo le ena od šestih možnosti "poročilo", le ena od dveh možnosti "lastnik/upravitelj" in le ena od dveh možnosti "lokalni pogled".

Usklajena uporaba "stečaja"

V različici 2.0 je bilo nekaj nedoslednosti med podatkovnimi polji, ki se nanašajo na informacije o stečaju, tj. "koda statusa", "razpoložljivost VPI", "ni rezultata VPI", in oznako "podjetje v stečaju". To je včasih povzročilo tudi neskladne rezultate v izračunu kazalnika "udeležba direktorja v stečaju". V različici 2.3 so ta podatkovna polja usklajena in v skladu s kazalnikom.

- Na zaslonu za krmarjenje so privzeto prikazane le aktivne funkcije Podobno kot pri pogledu afinitet je na zaslonu za krmarjenje dodan parameter, ki vam omogoča, da prikažete le aktivne funkcije ali vse funkcije za upravitelje/lastnike.
- Nov mehanizem ocenjevanja za P2BB

Uporablja se nov mehanizem ocenjevanja za nagnjenost podjetja k stečaju (P2BB). Lestvica, ki se uporablja, namesto vrednosti od 1 do 20 prikazuje vrednost od 1 do 9. Nova metodologija namesto na 5-odstotnem kvantilu temelji na grozdih. Nova vrednost se prikaže v podrobnih poročilih o podjetju in tabelah ter se uporabi pri izračunu kazalnikov tveganja "velika ali manjšajoča se nagnjenost k stečaju", "veliko ali manjšajoče se tveganje v primerjavi s sektorjem" in "visoke bonitetne ocene povezanih družb".

• Koda NACE

V različici 2.3 so prejšnje kode dejavnosti odstranjene in nadomeščene izključno z "NACE rev2". Oznaka NACE ima predpono v obliki kode NACE, zato je iskanje dejavnosti lažje. Zdaj je podjetja mogoče iskati tudi na podlagi izbora več dejavnosti.

 Shrani se vsaka različica podatkov EK o podjetju. V različici 2.0 so se, kadar je bilo isto podjetje vključeno v različne načrte/programe, različne različice podatkov, ki so jih naložile države članice, pojavile le enkrat. V različici 2.3 se shrani vsaka različica naloženih podatkov in v poljih EK boste videli različico, ki je bila naložena za vaš načrt/program.

#### <span id="page-3-0"></span>**5 Informacije o projektu in naročilu**

- Nov kazalnik: povezave med povezanimi osebami in vključenimi podjetji Ta novi kazalnik tveganja je na voljo v kategoriji Ugled in goljufije, podkategorija Razmerje. Namen tega kazalnika je opredeliti, ali je oseba, ki je povezana s projektom, povezana tudi z enim od podjetij, vključenih v projekt (upravičenec, partner projekta, izvajalec, podizvajalec, zunanji ponudnik storitev ali član konzorcija), ali s podjetjem s pravno povezavo z vključenim podjetjem. Tako kot pri drugih podobnih kazalnikih se razdalja štirih ali manj korakov med dvema podjetjema šteje kot pravna povezava.
- Zgodovina kazalnikov tveganja poročilo za prikaz razlik Na zaslonu "Zgodovina kazalnikov tveganja" lahko izberete datum, da dobite izračune tveganja v določenem trenutku v preteklosti. V različici 2.0 je bilo mogoče izbrati rezultate le za en datum, zato je bilo težko primerjati stanje med dvema datumoma. V različici 2.3 lahko izberete dva datuma, zato je analiza razlik med vrednostmi v daljšem obdobju precej lažja.
- Odstranitev "skupne ocene prejšnjega četrtletja" z nadzornih plošč Stolpci in vrednosti v zvezi s "skupno oceno Q-1, Q-2, Q-3" so bili odstranjeni. Ti podatki so z razvojem "Zgodovine kazalnikov tveganja" postali zastareli.

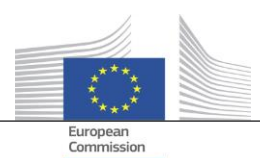

 Prikaz osnovnih informacij o projektu in naročilu za vse uporabnike programa Arachne V različici 2.0 so, kadar je entiteta vključena v projekt ali naročilo za načrt/program, za katerega nimate potrebnih pravic, za take projekte/naročila prikazane le nekatere omejene informacije v pojavnih oknih kazalnikov tveganja koncentracije, pri čemer pragovna omejitev znaša 30 elementov. V različici 2.3 lahko vidite nekaj informacij za vse projekte/naročila, za katere nimate pravic dostopa, v vseh poročilih in seznamih. Informacije so omejene na osnovna podatkovna polja, kot so identifikacijska številka, ime,

- Tematski cilj Tematski cilj za projekte je zdaj na voljo na nadzornih ploščah, v poročilih, na seznamih in v filtrih.
- Informacije o ključnih strokovnjakih v podrobnem poročilu V razdelku s sosesko v podrobnih poročilih o osebi je dodan nov zavihek "Naročila", ki prikazuje vključenost osebe kot ključnega strokovnjaka v ta naročila.
- Seznami priljubljenih Nova možnost, ki je na voljo na nadzornih ploščah in pri iskanju projektov/naročil/podjetij/oseb, vam omogoča, da z uporabo izbranih priljubljenih prikažete le elemente, dodane na seznam priljubljenih. Poleg tega so priljubljeni prikazani z drugačno barvo ozadja.
- Združen kazalnik tveganja: prikaz podrobnosti v dodatnem pojavnem okencu Kazalniki na ravni upravičenca in izvajalca so združeni, kar pomeni, da njihove vrednosti predstavljajo povprečje za vse projekte/naročila, v katere je entiteta vključena. V različici 2.0 ni bilo na voljo podrobnosti za te združene kazalnike tveganja. V različici 2.3 lahko, če z desno tipko miške kliknete na vrednost združenega kazalnika tveganja, najdete vse projekte, ki so bili upoštevani za izračun, vključno z vrednostmi kazalnikov za te projekte.

# <span id="page-4-0"></span>**6 Upravljanje uporabnikov**

status, stroški ter začetni in končni datum.

- Skrbniške pravice je mogoče opredeliti za posamezni načrt/program. Prej so bile skrbniške pravice dodeljene za vse načrte/programe, do katerih je skrbnik imel dostop, ali pa za noben načrt/program.
- V vmesniku Arachne je dodana povezava do modula za upravljanje uporabnikov. To povezavo lahko vidijo le skrbniki.
- Zdaj je mogoče uporabnika klonirati tudi, ko je zadevni uporabnik povezan s programom Arachne.
- Za uporabnike je dodan nov atribut Vrsta oddelka. Skrbnik lahko za vsakega uporabnika določi, ali uporabnik prihaja iz organa upravljanja, plačilnega organa, revizijskega organa, organa za potrjevanje, posredniškega organa ali drugega organa. Ta atribut je mogoče uporabiti za filtriranje (glej naslednjo točko).
- Seznam sej in seznam uporabnikov sta poenotena ter zagotavljata več možnosti filtriranja.

Več informacij je na voljo v priročniku za modul za upravljanje uporabnikov programa Arachne.